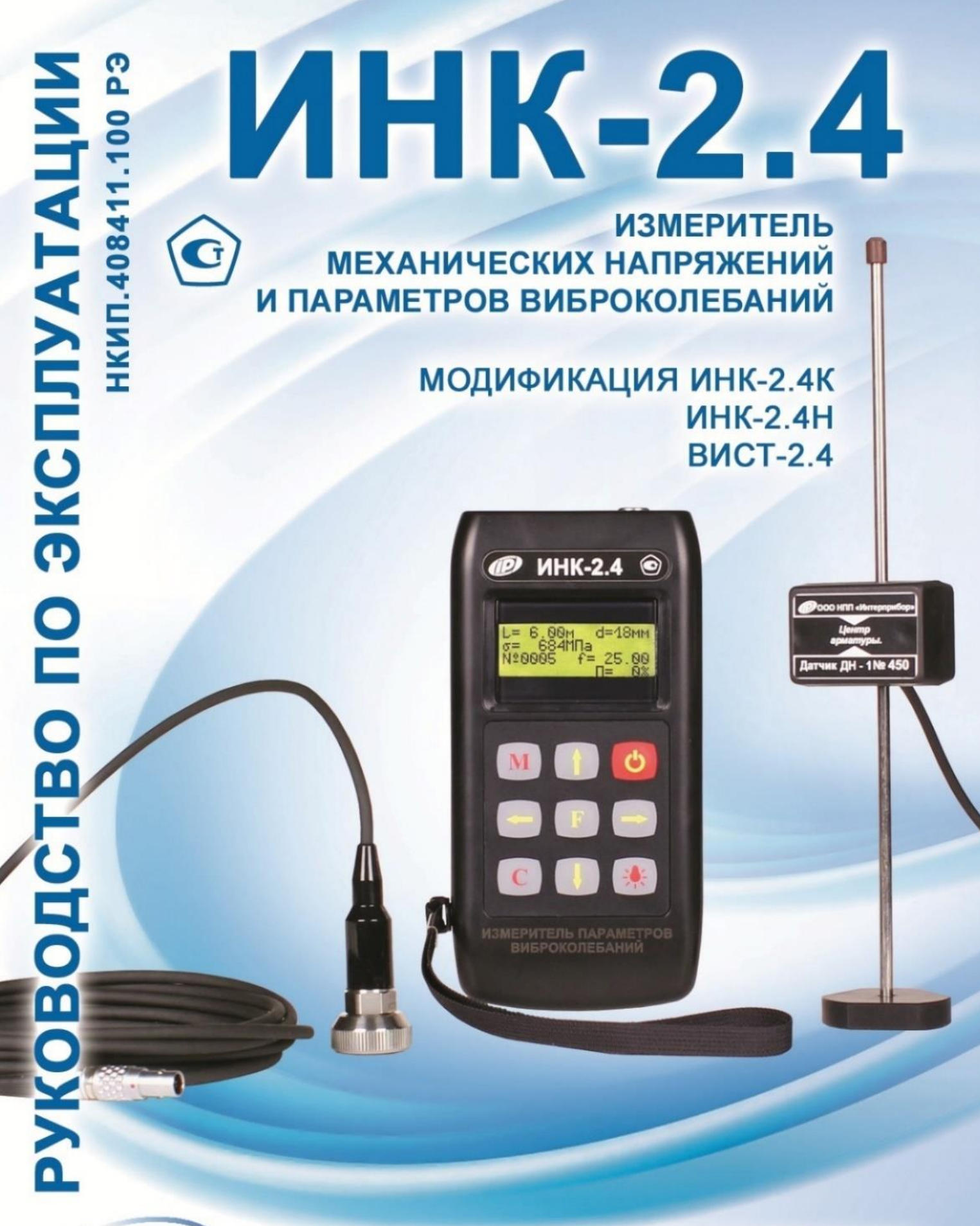

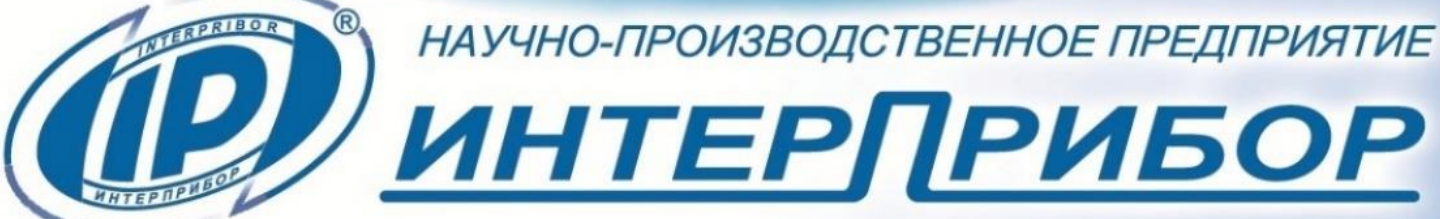

Руководство по эксплуатации содержит сведения о принципе действия и конструкции, технические характеристики, описание методов измерения и оценки измеряемых величин, а также другие сведения, необходимые для эксплуатации измерителя параметров виброколебаний и механических напряжений ИНК-2.4 (далее - прибор).

В связи с постоянной работой по совершенствованию прибора, улучшением его технических и потребительских качеств, в конструкцию могут быть внесены незначительные изменения, не отраженные в настоящем издании.

Эксплуатация прибора допускается только после изучения настоящего руководства.

### 1 НАЗНАЧЕНИЕ ПРИБОРА

<span id="page-1-0"></span>1.1 Измерители механических напряжений и параметров виброколебаний ИНК-2.4 предназначены для измерения:

- механических напряжений в преднапряжённой арматуре при производстве железобетонных изделий и конструкций частотным методом по ГОСТ 22362;

- параметров виброколебаний (частоты, среднеквадратичного значения виброскорости и амплитуды виброперемещения) виброплощадок, промышленных установок, строительных конструкций и т.п.

1.2 Приборы выпускаются в трех модификациях.

1.2.1 Модификация ИНК-2.4Н предназначена для измерения механических напряжений в преднапряжённной арматуре и частоты колебаний. Комплектуется датчиком напряжений на магнитной платформе ДН-1. Дополнительно (по заказу) прибор комплектуется датчиком напряжений с магнитным креплением на арматуру ДН-2.

В модификации ИНК-2.4Н версия 2 отсутствует связь  $C$   $\Pi K$ ).

 $\overline{2}$ 

1.2.2 Модификация ИНК-2.4К предназначена для измерения механических напряжений в преднапряжённной арматуре и частоты, среднеквадратичного значения (СКЗ) виброскорости, амплитуды виброперемещения. Комплектуется двумя преобразователями: датчиком напряжений на магнитной платформе ДН-1 и датчиком вибрации с встроенной электроникой ВД. Дополнительно (по заказу) прибор комплектуется датчиком напряжений с магнитным креплением ДН-2.

1.2.3 Модификация ВИСТ-2.4 предназначена для измерения частоты, среднеквадратичного значения виброскорости, амплитуды виброперемещения и комплектуется датчиком вибрации с встроенной электроникой ВД. Связь с компьютером осуществляется при помощи кабеля USB.

1.3 Рабочие условия эксплуатации – диапазон температур от минус 10 °С до плюс 40 °С, относительная влажность воздуха при плюс 25 °С и ниже без конденсации влаги до 80 %, атмосферное давление от 84 до 106,7 кПа.

<span id="page-2-0"></span>1.4 Прибор соответствует обыкновенному исполнению изделий третьего порядка по ГОСТ Р 52931.

### **2 МЕТРОЛОГИЧЕСКИЕ И ТЕХНИЧЕСКИЕ ХАРАКТЕРИСТИКИ**

#### **2.1 Метрологические характеристики**

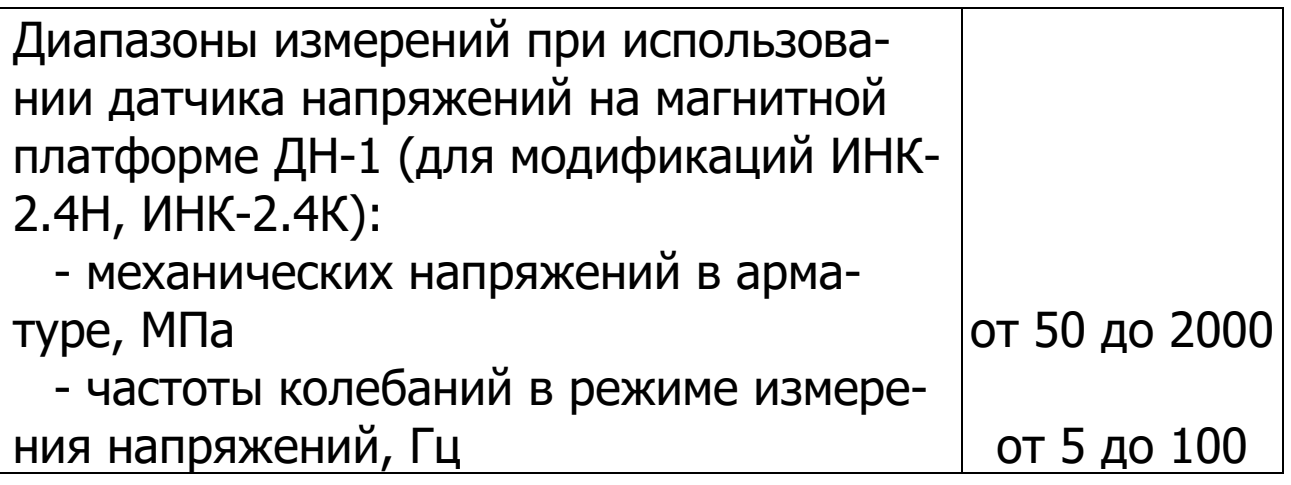

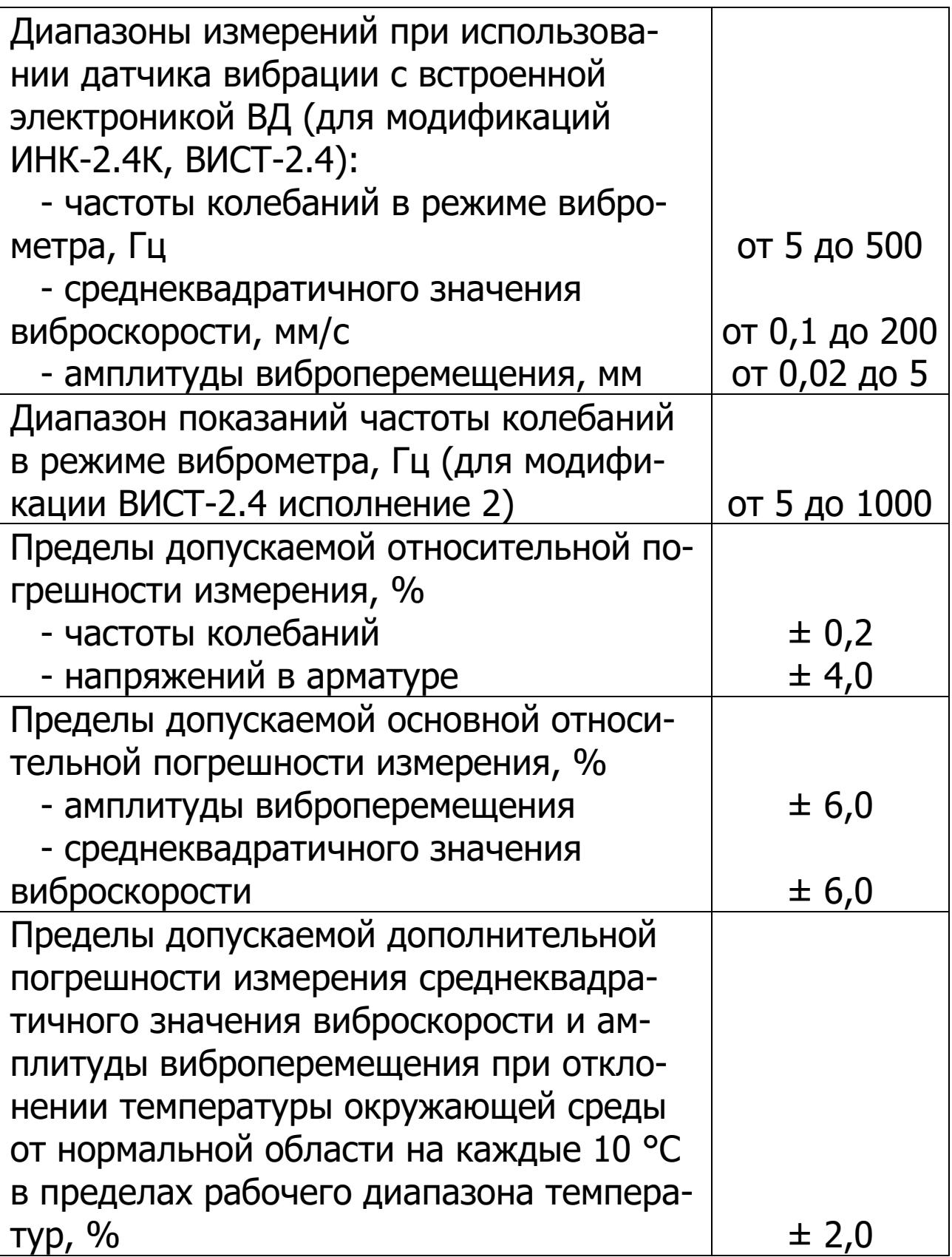

## **2.2 Технические характеристики**

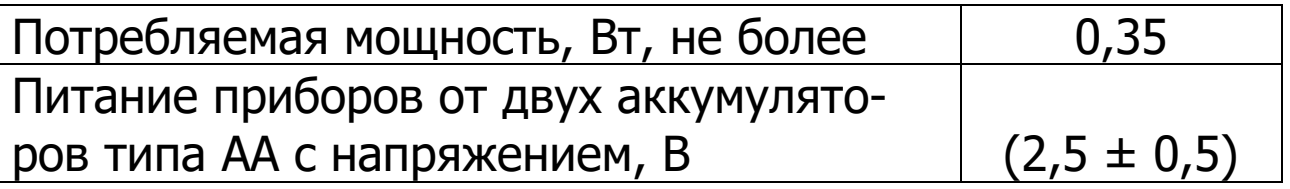

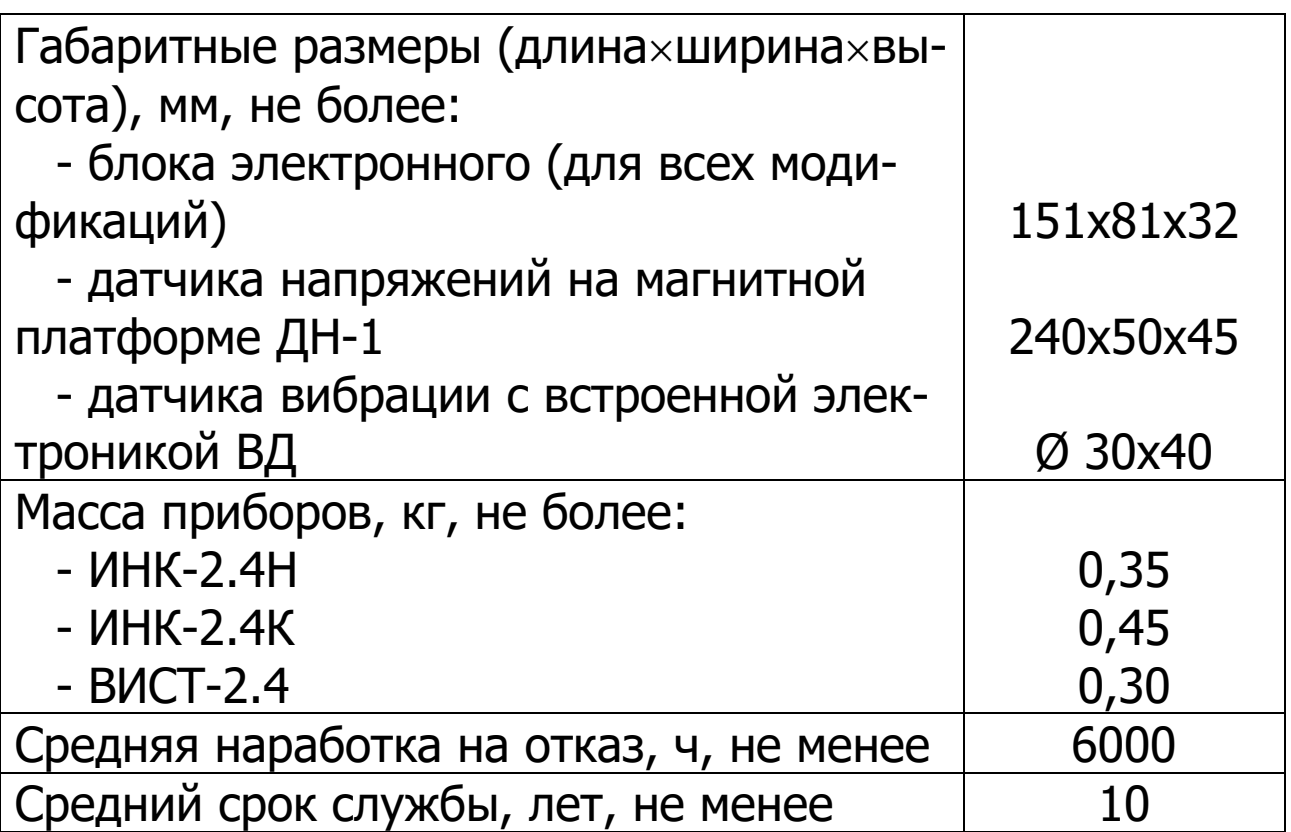

# **3 УСТРОЙСТВО И РАБОТА**

### <span id="page-4-0"></span>**3.1 Принцип работы**

Прибор содержит преобразователь индуктивный (далее датчик колебаний) для измерения механических напряжений в арматурных элементах, датчик виброускорения пьезоэлектрический (далее - вибродатчик) и электронный блок.

Принцип работы приборов в режиме измерения механических напряжений основан на зависимости между напряжением в предварительно напряженной арматуре и частотой ее собственных поперечных колебаний. Индуктивный преобразователь (далее – датчик напряжений на магнитной платформе ДН-1) реагирует на изменения электромагнитного поля при взаимодействии с элементами преднапряжённой арматуры и преобразует его в электрический сигнал с частотой собственных колебаний. Сигнал поступает в электронный блок, который по программе рассчитывает значение предварительного напряжения  $\sigma$  в арматуре при заданных параметрах арматурного элемента [диаметр (мм), длина (см, м)], отклонения значения напряжения от проектного значения  $\varepsilon$  и поправки  $\Delta$ L на длину заготовки стержня.

Принцип работы приборов в режиме виброметра основан на измерении пьезопреобразователем (далее - датчиком вибрации с встроенной электроникой ВД) значения виброускорения объекта контроля и преобразовании его в электрический сигнал.

Данный сигнал обрабатывает электронный блок и рассчитывает основную гармонику колебаний, среднеквадратичное значение виброскорости и амплитуду виброперемещения.

Результаты измерений формируются после статистической обработки серии измерений и заносятся в долговременную память прибора.

Внешний вид прибора ИНК- 2.4К приведен на рис. 1.

На лицевой панели корпуса электронного блока (1) расположены клавиатура и окно графического дисплея. В верхней торцевой части корпуса находится разъем для подключения датчиков (3), а также разъем USB (2) для передачи и обработки результатов измерения на компьютере. На задней панели корпуса находится крышка батарейного отсека, а на левой боковой стенке - имеется кистевой ремешок 8.

В датчиках напряжений на магнитной платформе (ДН-1) (4) используется магнитное основание (платформа) (7) для быстрой установки на рабочей поверхности объекта контроля, например - на поддонах или формах.

Датчик виброускорения ВД (5) комплектуется крепежным магнитом.

6

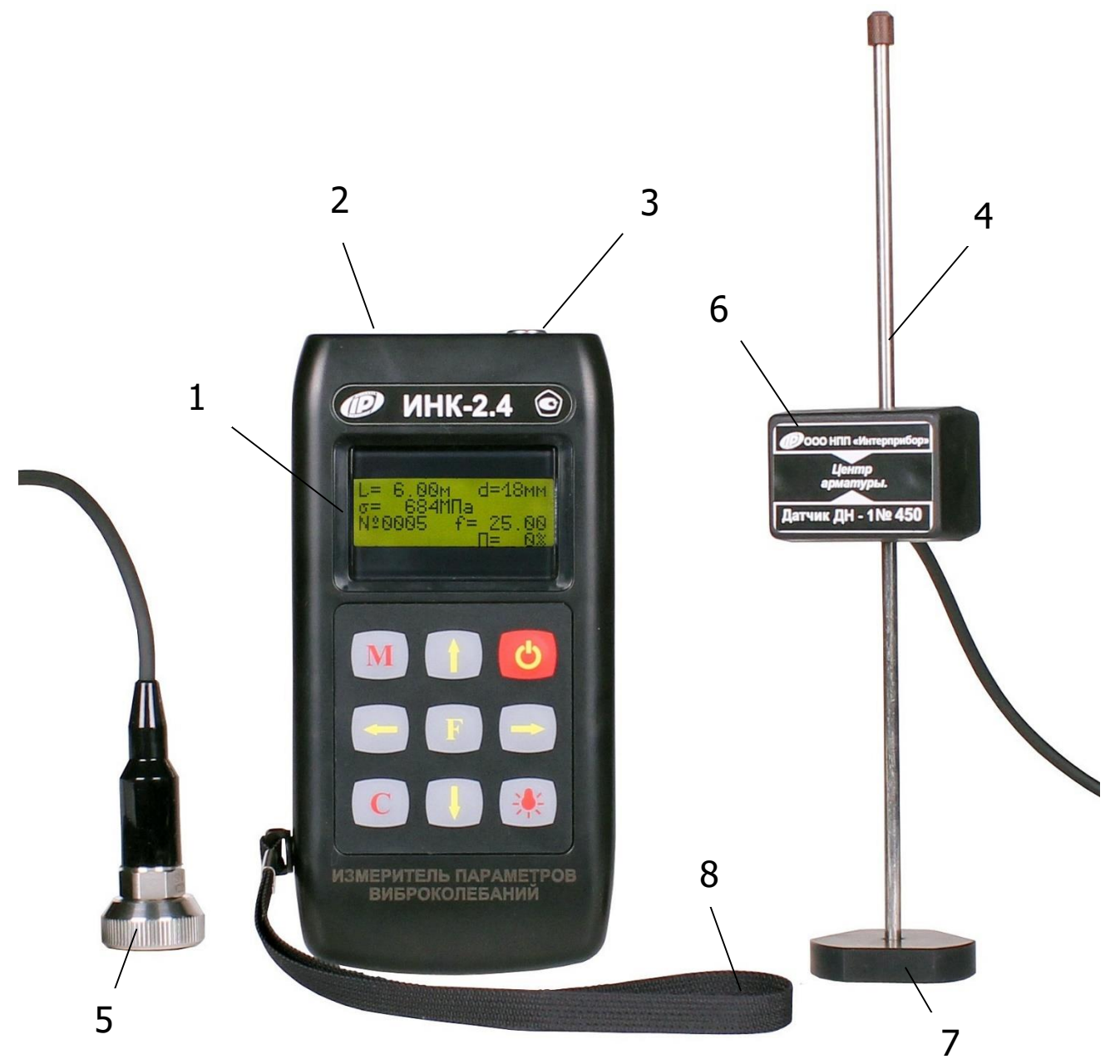

Рисунок 1 – Общий вид прибора модификации ИНК-2.4К

- электронный блок
- разъем USB
- разъем для кабеля
- датчик напряжений на магнитной платформе ДН-1
- датчик виброускорения ВД
- чувствительный элемент
- магнитная платформа
- кистевой ремешок

## **3.2 Клавиатура**

На лицевой панели прибора находится клавиатура, состоящая из 9 кнопок.

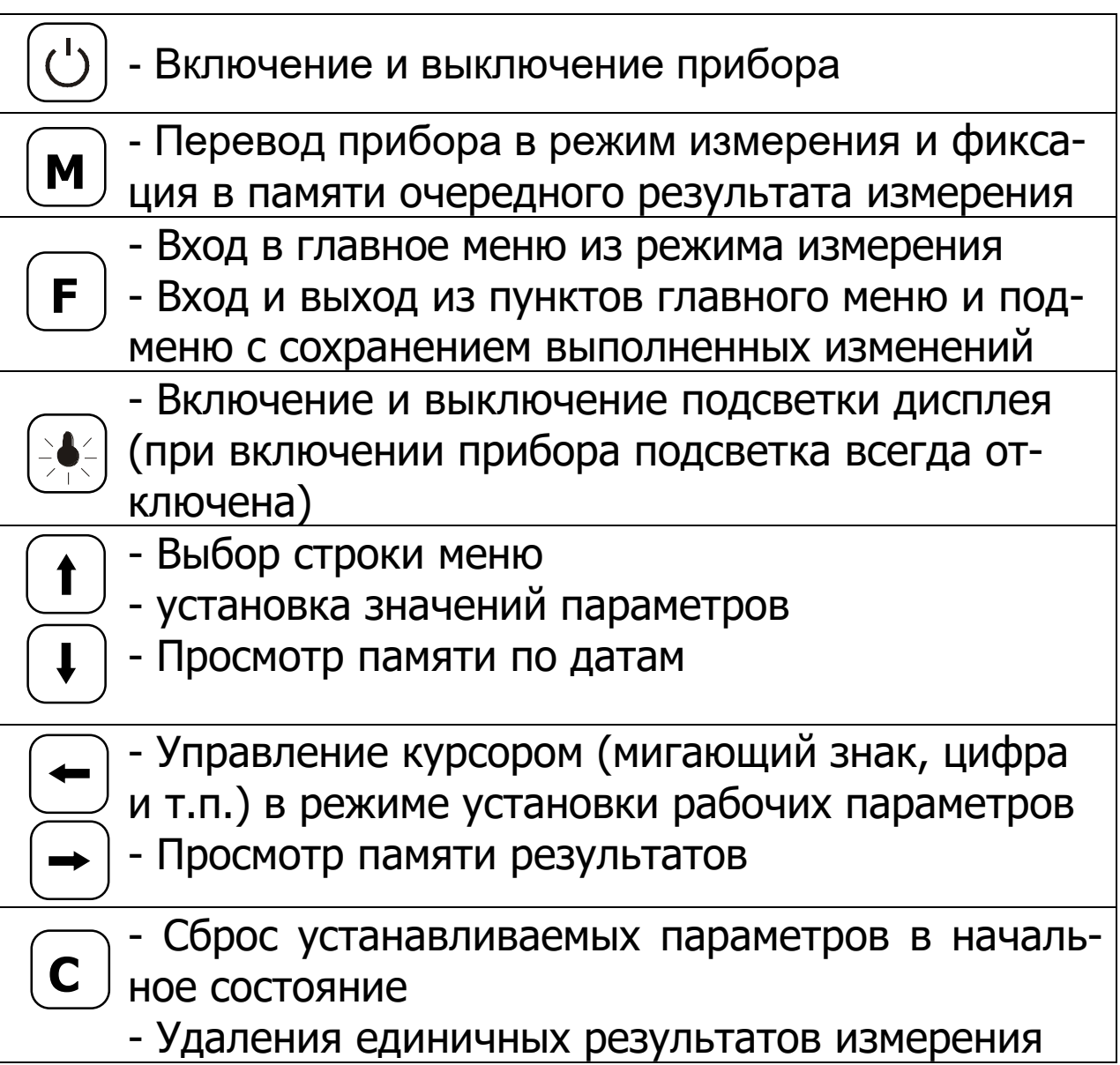

### **3.3 Система меню прибора**

При включении прибора на дисплее индицируется сообщение о предприятии-изготовителе, затем прибор переходит в главное меню.

Рабочая строка меню выбирается клавишами «<sup> $\uparrow$ </sup>», «» и выделяется тёмным фоном. Для входа в выбранный пункт меню необходимо нажать клавишу «F».

При смене режима работы (виброметрия или измерение напряжений  $\sigma$ ) частично видоизменяется главное меню и меню «Дополнительно». Переход из одного режима в другой осуществляется через пункт главного меню «Режим работы».

**3.4 Описание меню в режиме измерения напряжения**  (для модификаций ИНК-2.4Н, ИНК-2.4К с датчиком напряжений ДН-1)

3.4.1 В пункте главного меню «Параметры ИНК» устанавливаются параметры объектов контроля:

- длина и диаметр арматуры;

- проектное значение напряжения, участвующего в вычислениях отклонений напряжения ( $\epsilon$ ) и длины арматуры  $(\Delta L)$ ;

- размерность напряжения: МПа или кгс/см<sup>2</sup>.

Клавишами «<sup> $\uparrow$ </sup>», « $\downarrow$ » выбирается нужный разряд, а клавишами « $\leftrightarrow$ , « $\rightarrow$ » выполняется установка требуемого числового значения.

3.4.2 Через пункт главного меню «Архив» можно перейти к следующему подменю:

«Просмотр» - просмотр результатов измерений. Прибор оснащен памятью для хранения 1024 результатов. Результаты заносятся в память подряд, начиная с первого номера для каждой даты календаря. При заполнении всей памяти прибора самые старые результаты удаляются и их место занимают новые, обеспечивая сохранение новой информации и нумерации.

Индикация на дисплее (пример):

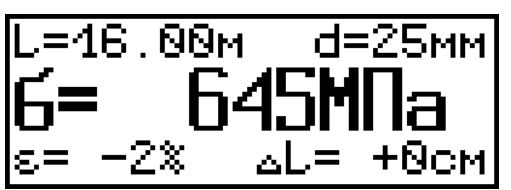

Переход по номерам измерений осуществляется клавишами « $\leftrightarrow$ , « $\rightarrow$ », а по датам – клавишами « $\uparrow$ » и « $\downarrow$ ».

Из любой точки просмотра можно выйти нажатием клавиши «F». Любой результат измерения можно удалить нажатием клавиши «С».

«Ресурс памяти» - дает информацию о ресурсах памяти: общее количество записей, число занятых и свободных записей. Если в подменю «Ресурс памяти» нажать клавишу «С», то прибор предложит очистить её содержимое. Если очистка не требуется, то следует выбрать «Нет».

«Режим работы» - служит для выбора режима измерения механических напряжений или вибраций.

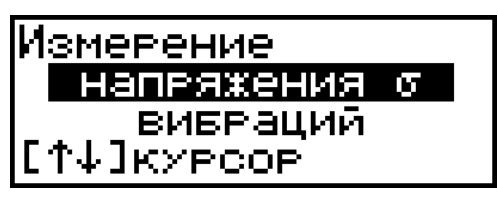

3.4.3 Пункт главного меню «Дополнительно» позволяет перейти к следующим подменю:

«Питание» - используется для выбора источника питания: батарея или аккумулятор. Режим «батарея» применяется для использования элементов до их полного разряда. В режиме «аккумулятор» при разряде появляется сообщение: «Зарядить АКБ». В нижней строке индицируется текущее напряжение источника питания.

«Дата и время» - служит для корректировки или установки времени (часы, минуты, секунды) и даты (число, месяц, год), которые появляются на дисплее при нажатии клавиши «F» (в упрощенной версии ИНК-2.42 данный пункт отсутствует).

«Автоотключение» - позволяет задать интервал времени, по истечении которого прибор или подсветка дисплея самостоятельно отключатся, если пользователь забыл их выключить.

«Язык» – позволяет выбрать русский или английский язык текстовых сообщений.

«О приборе» - содержит краткие сведения о предприятии-изготовителе и версии разработки.

«Поверка» - используют при проведении первичной и периодических поверок.

«Настройки» - использует изготовитель прибора для заводских настроек.

3.4.4. Нажатием клавиши «М» прибор переводится в режим измерений, а также выполняются очередные измерения (при условии, если датчик напряжений был установлен на объект контроля и возбуждены колебания в арматурном элементе).

При малом уровне входного сигнала или больших уровнях помех (например, затухании колебаний, касаниях арматуры на свободной базе измерения каркасов и сеток, сильных ударных воздействиях), после нажатия клавиши «М» выдаётся сообщение «Помехи! Повторите измерение».

В случаях, когда напряжение  $\sigma$  превышает значение 9999 МПа, на дисплее индицируется « $\sigma$ =\*\*\*\* ». В режиме измерений дисплей выглядит следующим образом:

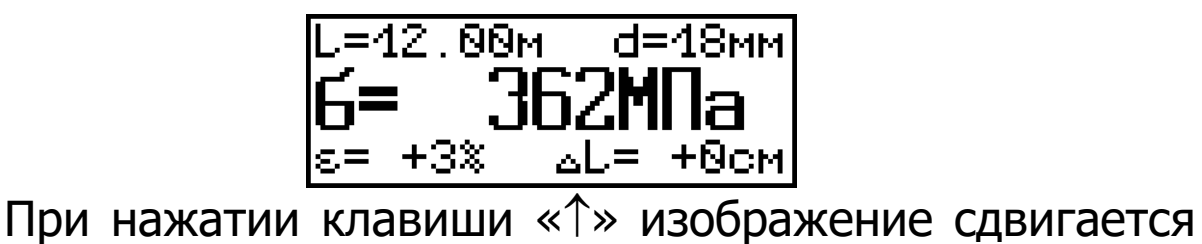

вниз, индицируя верхнюю скрытую область с линейным индикатором уровня сигнала датчика, номером измерения и частотой колебаний, например:

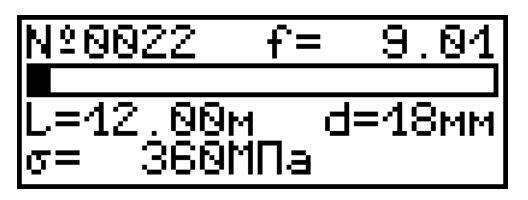

При нажатии клавиши «» изображение сдвигается, индицируя нижнюю скрытую область дисплея, например:

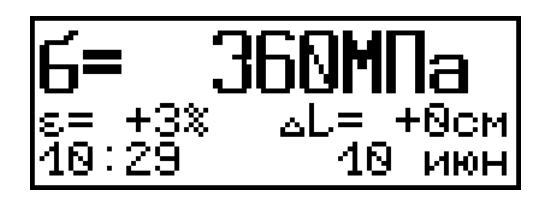

На дисплее приняты следующие обозначения:  $\varepsilon$  – отклонение напряжения от проектного значения;  $\Delta L - \text{no-}$ правка на длину заготовки стержня.

Из режима измерений можно выполнить просмотр памяти. Для этого необходимо нажать клавишу «<- » или «». Переход по номерам измерений осуществляется клавишами « $\leftrightarrow$ », « $\rightarrow$ », по датам – клавишами « $\uparrow$ » и « $\downarrow$ » и дисплей, например, индицирует:

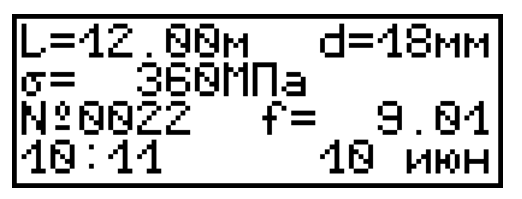

Из любой точки просмотра информации можно выйти в режим измерения нажатием клавиши «М» или в режим главного меню нажатием клавиши «F».

#### **3.5 Описание меню в режиме виброметра**

3.5.1 В пункте главного меню «Параметры ВИСТ» выбирается объект измерений (общий или виброплощадка) и измеряемый параметр (Vскз или Sамп).

3.5.2 Через пункт главного меню «Архив» можно перейти к следующему подменю:

«Просмотр» – просмотр результатов измерений. Прибор оснащен памятью для хранения 1024 результатов измерения. Результаты заносятся в память подряд, начиная с первого номера. При заполнении всей памяти прибора самые старые результаты замещаются новыми, чем обеспечивается сохранение новой информации.

Индикация на дисплее, например:

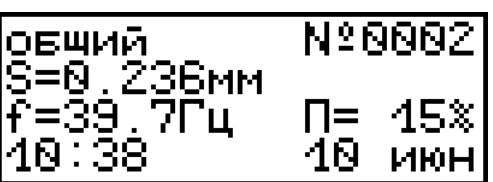

Переход по номерам измерений осуществляется клавишами « $\leftrightarrow$ , « $\rightarrow$ », по датам – клавишами « $\uparrow$ » и « $\downarrow$ ». Из места просмотра результатов можно выйти нажатием клавиши «F». Любой результат измерения можно удалить нажатием клавиши «С».

«Ресурс памяти» - содержит информацию о ресурсах памяти - общее количество записей, число занятых и свободных записей. Если в подменю «Ресурс памяти» нажать клавишу «С», то прибор предложит очистить её содержимое. Если удаление не требуется, то следует выбрать «Нет».

3.5.3 В пункте главного меню «Дополнительно» присутствует пункт «Датчик», в остальном меню «Дополнительно» аналогично данному меню в режиме измерения напряжения  $\sigma$ .

Пункт «Датчик» предназначен для задания чувствительности датчика (данные содержатся в разделе 2 п.3 паспорта на вибродатчик) для каждого из режимов (общий и виброплощадка), например:

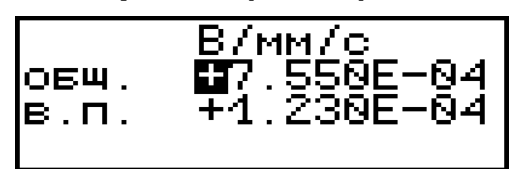

3.5.4 Нажатием клавиши «М» прибор переводят в режим измерений и выполняют очередные измерения. При этом дисплей, например, индицирует следующее:

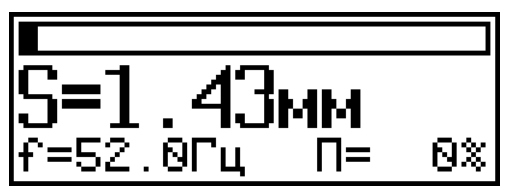

При нажатии клавиши «», «» дисплей индицирует соответственно верх и низ скрытых областей, например:

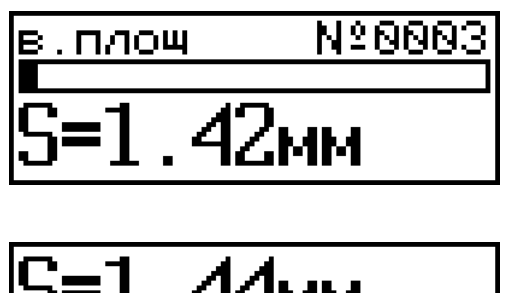

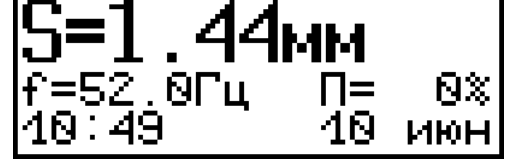

## **4 МЕРЫ БЕЗОПАСНОСТИ**

<span id="page-13-0"></span>4.1 По способу защиты человека от поражения электрическим током прибор соответствует классу III по ГОСТ 12.2.007.0 и не требует заземления.

4.2 При эксплуатации прибора необходимо строго выполнять требования по технике безопасности с учетом специфики конкретного производства. Эти требования должны быть изложены в инструкции, разработанной профильными специалистами и утвержденной главным инженером предприятия.

Данная инструкция должна вводиться в связи с организацией контроля механических напряжений и (или) параметров виброплощадок с помощью прибора.

4.3 При работе с прибором необходимо выполнять следующее:

- к проведению измерений допускать лиц, обученных правилам техники безопасности, изучивших устройство оборудования, технологию виброформования и натяжения арматуры;

- предусмотреть и строго выполнять меры, обеспечивающие соблюдение требований безопасности на случай обрыва арматуры при измерении механических напряжений;

- лица, не участвующие в проведении измерений, не должны находиться в зоне натянутой арматуры;

- для лиц, участвующих в измерении напряжений в арматуре, необходимо обеспечить надёжную защиту на случай обрыва арматуры в виде установки щитов, защитных сеток, съемных инвентарных хомутов и козырьков, предупреждающих выброс захватов, оборвавшихся стержней в стороны и вверх от продольной оси арматурного элемента;

- перед установкой датчика на объект проверить наличие заземления последнего;

- стендовые линии, виброустановки, силовые формы, поддоны, инвентарные тяги и захватные приспособления перед сдачей в эксплуатацию должны подвергаться статическим испытаниям на нагрузку, превышающую проектную на 25 %, указанным испытаниям они должны подвергаться после ремонта и не реже одного раза в три месяца при нормальной эксплуатации.

<span id="page-14-0"></span>4.4 Прибор не содержит компонентов, опасных для жизни и здоровья пользователя.

#### **5 РАБОТА С ПРИБОРОМ**

#### **5.1 Подготовка к работе и включение**

Для работы с прибором необходимо подсоединить датчик и включить питание прибора нажатием клавиши «  $\bigcirc$  », при этом кратковременно появляется сообщение о предприятии-изготовителе, затем прибор переходит в главное меню.

Если появляется сообщение «зарядить АКБ» или дисплей не работает, следует зарядить аккумуляторы в соответствии с разделом 7 настоящего описания.

#### **5.2 Порядок работы в режиме измерения напряжений**

Через пункт главного меню «Режим работы» установить «Измерение напряжения  $\sigma$ ». Далее, для выполнения измерений, необходимо выполнить следующее:

5.2.1 Ввести параметры объекта контроля (L – длина струны между упорами, м;  $d - \mu$ иаметр арматуры, мм;  $\sigma_0$ – проектное напряжение, МПа) в пункте главное меню «Параметры ИНК». Клавишами «<sup> $\uparrow$ </sup>», « $\downarrow$ » выбирается нужный разряд, а клавишами «<-->, «->> выполняется установка числового значения:

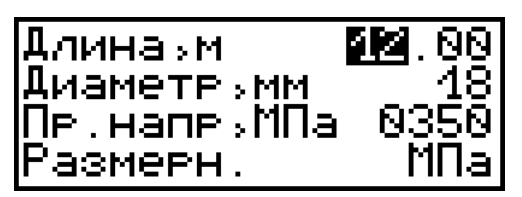

5.2.2 Произвести установку датчика колебаний на объект контроля следующим образом:

- установить датчик магнитной платформой (рис.1, поз.7) на поддон формы, с помощью фиксирующего винта и перемещением по поддону установить чувствительный элемент (поз.6) меткой (в виде круглого углубления) по высоте напротив арматурного стержня и на расстоянии 5- 10 мм от его образующей в зависимости от диаметра арматуры (чем больше диаметр, тем большее расстояние следует устанавливать);

- если используется телескопический датчик, то выдвинуть упор на расстояние, обеспечивающее при опирании на поддон расположение чувствительного элемента напротив арматуры, и зафиксировать его винтом;

- зафиксировать положение датчика колебаний в неподвижном состоянии относительно натянутого арматурного элемента в середине его пролета (пролет-расстояние между упорами поддона, формы или стенда для натяжения);

- при использовании контактного датчика\* – установить его на арматуру по центру длины стержня;

- возбудить свободные механические колебания арматурного элемента одним из известных способов;

- проверить по линейному индикатору уровень сигнала с датчика колебаний (уровень должен быть в пределах (30 – 80) % полной шкалы);

- кратковременно нажать клавишу «М», через 0,2...10 сек. выдается результат измерения (см. п. 3.4.5).

> **Внимание!** В процессе измерения датчик колебаний должен быть строго неподвижен, иначе получение результата может затянуться на 10 секунд.

5.2.3 Для выполнения следующего измерения необходимо установить датчик колебаний на другую струну, при необходимости ввести новые параметры, вывести арматурный элемент из равновесного состояния и нажать клавишу «М» – на дисплее появится результат, см. пример на рисунке ниже.

Скрытые области дисплея, просматривают с помощью клавиш « $\uparrow$ » и « $\downarrow$ ».

На дисплее выводятся значения:  $\varepsilon$  – отклонение измеренного напряжения от проектного значения  $\sigma_0$  и  $\Delta L$  – поправка на длину реза арматурного стержня.

Значение этой поправки является оценочным и должно корректироваться экспериментальным путем при отладке режимов на конкретной арматурной стали.

 $\overline{a}$ 

<sup>\*</sup> миниатюрный контактный датчик поставляется по спецзказу

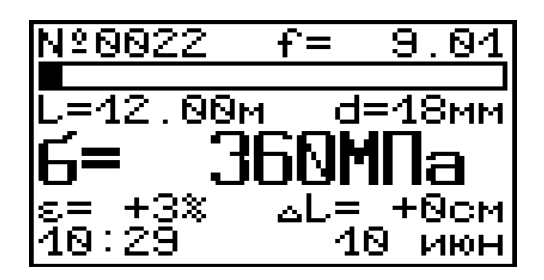

5.2.4 При отключении питания прибора ранее введенные параметры объекта сохраняются.

#### **5.3 Краткие рекомендации по измерению напряжений**

5.3.1 Величина механических напряжений в арматуре рассчитывается прибором по формуле:

$$
\sigma = 3.2 \times \left( f \times L - 12.5 \times \frac{d}{L} \right)^2, \tag{1}
$$

где  $\sigma$  – механическое напряжение, МПа;

L – свободная длина арматурного элемента между упорами стенда или формы, измеряемая с погрешностью не более  $\pm$  0,2 %, см;

f – частота свободных механических колебаний арматуры, кГц;

d – номинальный диаметр арматурного элемента, мм.

При контроле напряженного состояния арматуры необходимо знать, находится ли величина механических напряжений в пределах проектных допусков, т.е. должно выполняться условие:

$$
\sigma_0 \times \left(1 - \frac{|\Delta| - |\delta|}{100}\right) \le \sigma \le \sigma_0 \times \left(1 + \frac{|\Delta| - |\delta|}{100}\right),\tag{2}
$$

где  $\sigma$  – фактическое (измеренное с помощью прибора) напряжение, МПа;

 $\sigma$ <sup>0</sup> – проектное напряжение, МПа;

 $\Delta$  – допускаемое отклонение напряжения, %;

 $\delta$  – основная относительная погрешности расчетной зависимости  $(1)$ , равная  $\pm$  4,0 %.

При этом должно выполняться условие:

 $|\Delta| \ge |\delta|$  (3)

5.3.2 При возбуждении свободных механических колебаний арматурного элемента необходимо соблюдать следующие условия:

- арматурный элемент должен колебаться свободно без соприкосновения с бортами формы, закладными деталями и другими элементами армирования изделий;

- возбуждение последующих колебаний одного арматурного элемента должно производиться после полного гашения первичных механических колебаний.

5.3.3 На практике возможны следующие способы возбуждения свободных механических колебаний напряжённого арматурного элемента (выведения из равновесного состояния):

- легкий удар рукой поперек арматурного элемента или плавное приложение и резкое снятие поперечного усилия в середине его пролета;

- сотрясение арматурного элемента в середине его пролета за счёт щипка;

- внешнее возбуждение от работающих рядом со стендом виброплощадок или автоколебания.

Не рекомендуется применять для возбуждения свободных колебаний молотки или другие подобные инструменты.

### **5.4 Порядок работы в режиме виброметра**

5.4.1 Через пункт главного меню «Режим работы» выбрать «Измерение вибраций». В пункте главного меню «Параметры ВИСТ» выбрать объект измерений (виброплощадка или общий) и измеряемый параметр (Vскз или Sамп). При выборе виброплощадки автоматически ограничивается верхняя полоса частот измеряемого сигнала до 85 Гц. Для Vскз или Sамп автоматически переключается обработка измеряемого вибросигнала.

5.4.2 Подготовка к измерениям:

- определить контрольные точки (место установки датчика – плоская поверхность, размером не менее 20×20 мм), которые должны быть указаны в соответствующей технической или технологической документации;

- выбранное место тщательно очистить от остатков бетона и смазки, протереть ветошью насухо;

- установить датчик магнитным основанием в контрольную точку на объекте контроля.

5.4.3 Выполнение измерений:

- выбрать тип объекта и измеряемый параметр в пункте «Параметры ВИСТ», например:

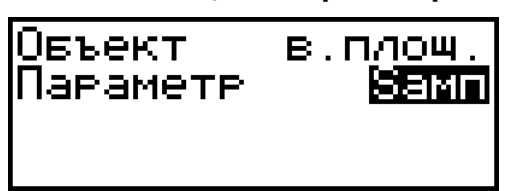

- перевести прибор в режим измерения нажатием клавиши «М», при этом на дисплее появится изображение (см. пример ниже), а поле индикации можно выбирать стрелками «<sup> $\uparrow$ </sup>», « $\downarrow$ »;

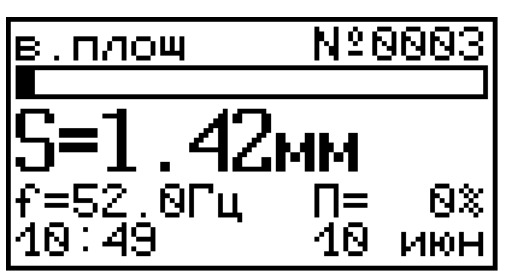

- при каждом нажатии клавиши «М» в памяти фиксируется результат, содержащий номер измерения, значение амплитуды Sамп или среднеквадратическое значение виброскорости Vскз, частоту основной гармоники f, уровень искажений П, дату и время выполнения измерений;

- для непрерывного контроля за уровнем вибраций в окне измерений дисплея имеется линейный индикатор и индицируется текущее значение Sамп или Vскз.

### **5.5 Контроль режимов работы виброформовочного оборудования**

5.5.1 Проверку соответствия фактических параметров вибрации заданным следует производить еженедельно в четырех - шести характерных точках при полной паспортной загрузке вибромашины. В случае, когда форма с изделием через резиновые прокладки свободно устанавливается на стол виброплощадки, параметры вибрации следует замерять непосредственно на форме, при этом контрольные замеры проводятся не только еженедельно, но и при каждой смене резиновых прокладок или вида изделия.

5.5.2 Требуемое качество изделий в процессе формования обеспечивается:

- соответствием удобоукладываемости бетонной смеси принятым режимам формования;

- соответствием фактических характеристик формующего оборудования требуемым;

- соблюдением необходимой продолжительности уплотнения.

5.5.3 Контроль степени уплотнения бетонной смеси осуществляется, в соответствии с ГОСТ 10181. Фактическое значение средней плотности уплотненной бетонной смеси сравнивается с теоретическим и подсчитывается коэффициент уплотнения (рекомендуемая величина Ку = 0,98.)

5.5.4 Равномерность уплотнения бетонной смеси при выбранных режимах формования оценивается по расслаиваемости в соответствии с ГОСТ 10181. Показатель раствороотделения не должен превышать (6...8) % при осадке конуса до 10 см и (10...12) % при осадке конуса более 10 см.

5.5.5 Равномерность уплотнения бетонной смеси в изделии рекомендуется проверять с использованием неразрушающих методов контроля однородности бетона по ГОСТ 18105. Наиболее распространёнными методами являются ультразвуковой по ГОСТ 17624 и ударно-импульсный по ГОСТ 22690.

## **6 МЕТОДИКА ПОВЕРКИ**

<span id="page-21-0"></span>6.1 При выпуске из производства и в процессе эксплуатации прибор подлежит поверке в соответствии с Федеральным Законом от 26 июня 2008 г. № 102-ФЗ «Об обеспечении единства измерений».

6.2 Поверку средств измерительной техники проводят органы, уполномоченные на ее проведение.

6.3 Интервал между поверками составляет 1 год.

6.4 Операции и средства поверки

6.4.1 При проведении первичной и периодической поверки должны быть выполнены операции, указанные в таблице 1.

### Таблица 1 - Операции поверки

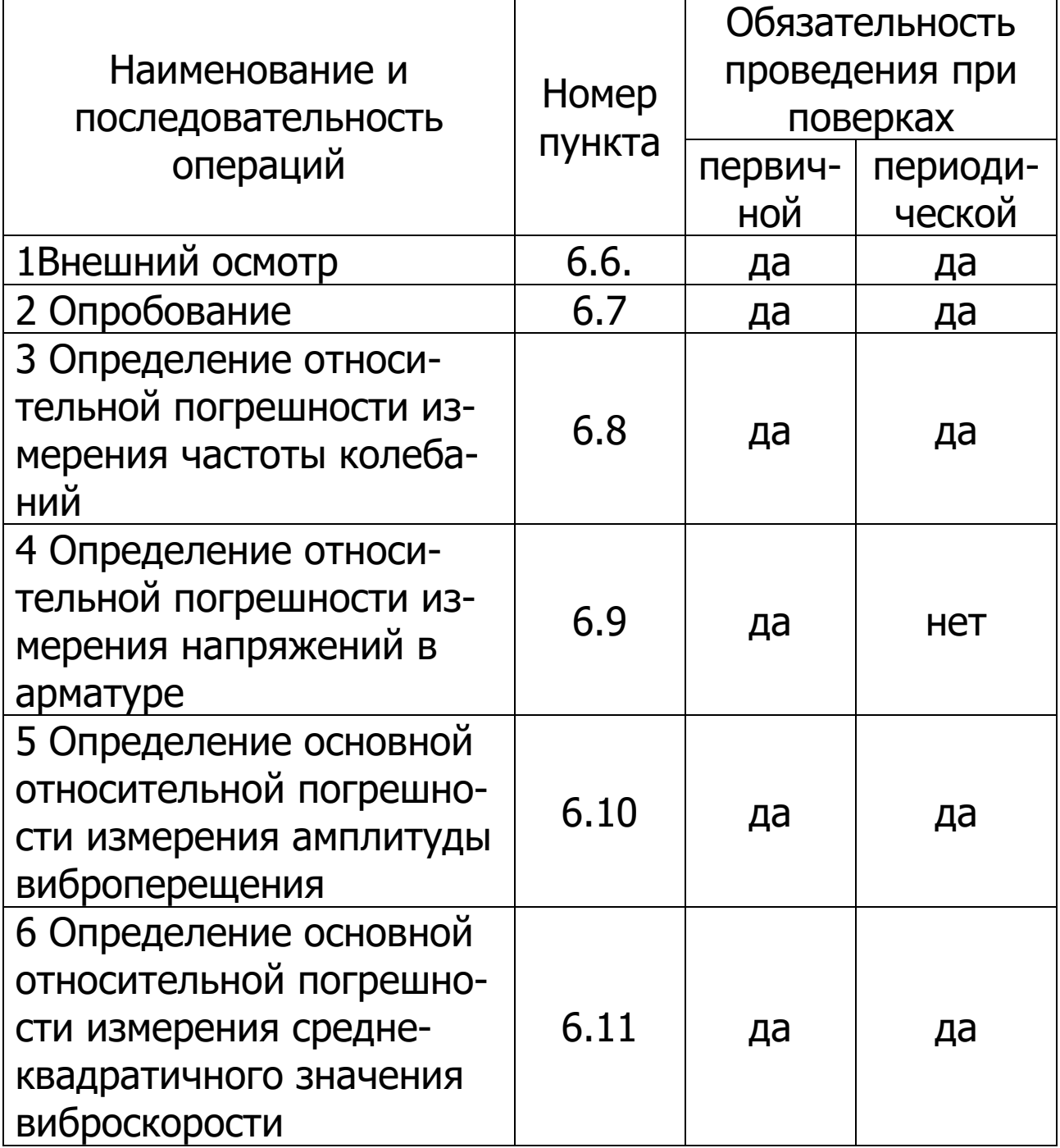

В случае несоответствия хотя бы одной из операций по таблице 1 установленным требованиям, поверка прибора прекращается, прибор снимается с поверки для выявления причин и устранения обнаруженных неисправностей.

6.4.2 При проведении поверки должны применяться средства поверки, указанные в таблице 2.

Средства измерения должны быть поверены в установленном порядке и иметь оттиск клейма поверителя или свидетельство о поверке.

Допускается применение других средств поверки, обеспечивающих выполнение измерений с требуемой точностью.

Таблица 2 - Средства поверки

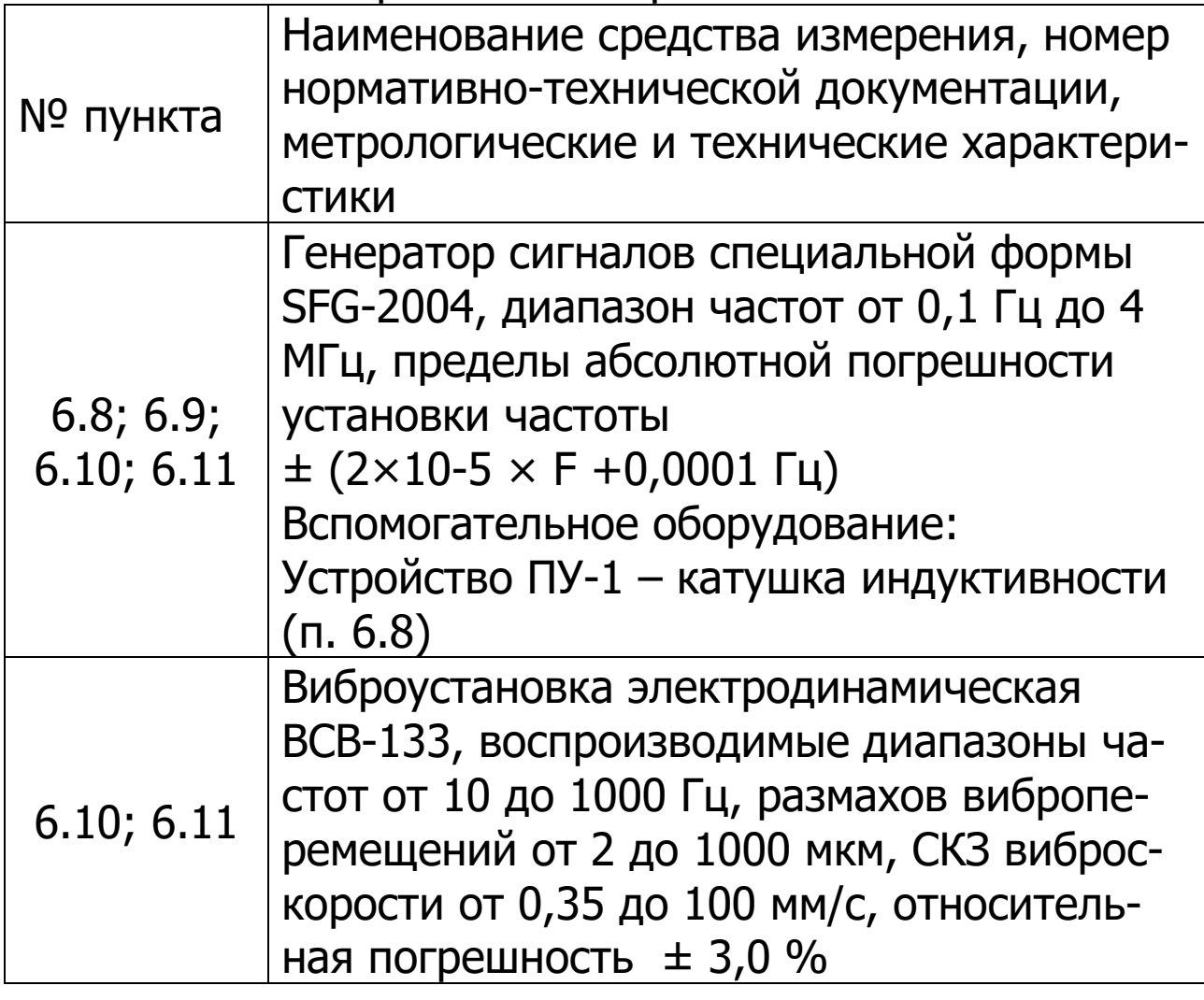

6.5 При проведении поверки должны соблюдаться следующие условия:

1) температура окружающего воздуха (20  $\pm$  5) °C;

2) относительная влажность от 30 до 80 %;

3) атмосферное давление от 84 до 106,7 кПа;

4) напряжение питания прибора (2,5  $\pm$  0,5) В;

5) напряжение сети питания (220 ± 22) В с частотой  $(50 \pm 0.2)$  Гц.

6.6 Внешний осмотр

При проведении внешнего осмотра должно быть установлено соответствие прибора следующим требова-НИЯМ:

1) комплектность - согласно п. 13.1 настоящего руководства;

2) отсутствие явных механических повреждений прибора и его составных частей.

6.7 Опробование

При проведении опробования необходимо проверить работоспособность прибора.

1) Включить электронный блок клавишей  $\circledcirc$ , на дисплее появится «Главное меню».

2) Нажав клавишу «М», перевести прибор в режим измерения. На дисплее должно появиться окно с установленными параметрами измерения.

6.8 Определение основной относительной погрешности измерения частоты колебаний (для приборов модификации ИНК-2.4Н и модификации ИНК-2.4К с датчиком напряжений ДН-1)

Основную относительную погрешность измерения частоты колебаний вычислить сравнением показаний поверяемого прибора с действительными значениями измеряемых величин, воспроизводимых генератором сигналов специальной формы SFG-2004 (далее - генератор) согласно схеме измерения, представленной на рисунке 3.

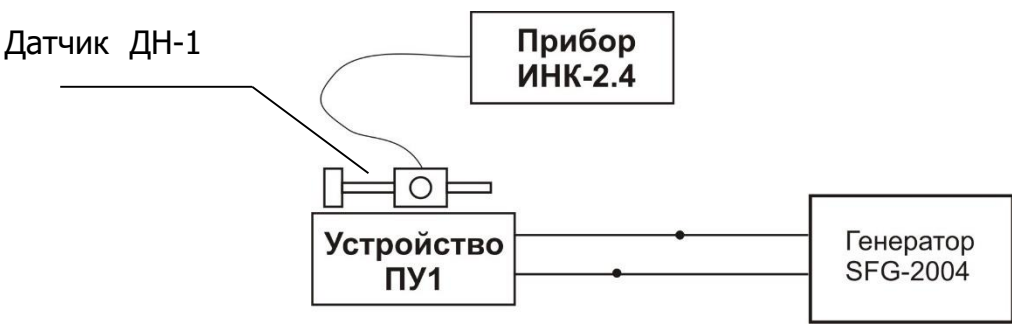

Рисунок 3 - Схема измерения частоты колебаний

Подключить к генератору катушку индуктивности устройство ПУ-1. Устройство ПУ-1 представляет собой катушку индуктивности из 5000 витков провода ПЭВ-1 диаметром от 0,1 до 0.2 мм на каркасе с внутренним диаметром до 20 мм и шириной намотки до 30 мм, расположенные в корпусе из немагнитного материала.

Датчик напряжений на магнитной платформе ДН-1 (далее – датчик напряжений ДН-1) поверяемого прибора подключить к прибору и установить на устройство ПУ-1. Включить прибор клавишей  $\circlearrowleft$ .

Для модификации ИНК-2.4К клавишей «F» в главном меню «Режим работы» выбрать параметр «Измерение напряжения σ». Для модификации ИНК-2.4Н указанный режим устанавливается автоматически.

В главном меню «Дополнительно» выбрать подменю «Поверка» (для любого исполнения прибора).

Основную относительную погрешность измерения частоты колебаний определить в диапазоне частот от 5 до 100 Гц следующим образом

6.8.1 Установить на генераторе частоту 5 Гц. Установить ручку регулировки амплитуды в положение «max». Произвести прибором пять единичных измерений частоты колебаний F, Гц.

6.8.2 Установить на генераторе последовательно частоты 45 Гц и 100 Гц. Произвести прибором по пять единичных измерений частоты колебаний F, Гц в каждой контрольной точке диапазона рабочей частоты.

6.8.3 Основную относительную погрешность измерения частоты колебаний δ, %, вычислить по формуле:

$$
\delta = \frac{F_{ni} - F_{oi}}{F_{oi}} \times 100,\tag{4}
$$

где  $F_{ni}$  - единичный результат измерения в каждой контрольной точке диапазона, Гц;

 $F_{oi}$  - значение частоты, воспроизведенное генератором в каждой контрольной точке, Гц.

Основная относительная погрешность измерения частоты колебаний не должна превышать ± 0,2 %.

6.9 Определение относительной погрешности измерения напряжений в арматуре (для модификации ИНК-2.4Н и модификации ИНК-2.4К с датчиком напряжений ДН-1)/

Определение относительной погрешности измерения напряжений в арматуре провести согласно схеме измерения на рисунке 3 следующим образом.

Подключить к генератору - устройство ПУ-1.

Датчик напряжений ДН-1 поверяемого прибора подключить к прибору и установить на устройство ПУ-1. Включить прибор клавишей  $\circledcirc$ .

Для модификации ИНК-2.4К клавишей «F» в главном меню «Режим работы» выбрать параметр «Измерение напряжения σ». Для модификации ИНК-2.4Н указанный режим устанавливается автоматически.

В главном меню «Параметры ИНК» установить следующие параметры: длина - 6,0 м; диаметр арматуры – 14 мм; размерность – МПа. Нажать клавишу «F» для подтверждения установленных параметров, нажатием клавиши «М» перевести прибор в режим «Измерения напряжений».

Установить на генераторе частоту 20 Гц. Установить ручку амплитуды в положение «max». Нажать клавишу «М». На экране дисплея появится результат измерения напряжения σ, МПа.

Рассчитать по формуле величину механических напряжений в арматуре  $\sigma$ , МПа:

$$
\sigma_p = 3.2 \times \left( f \times L - 12.5 \times \frac{d}{L} \right)^2,\tag{5}
$$

где L - свободная длина арматурного элемента равная 600 см,

f - частота колебаний, воспроизводимая генератором, равная 0,02 кГц;

d - номинальный диаметр арматурного элемента, равный 14 мм.

Сравнить рассчитанную по формуле (5) величину напряжений с измеренной прибором величиной напряжения и вычислить относительную погрешность измерения напряжений б, %, по формуле:

$$
\delta = \frac{\sigma - \sigma_p}{\sigma_p} \times 100,\tag{6}
$$

где  $\sigma$  - измеренное прибором значение напряжения,  $MTa;$ 

<sub>Op</sub> - значение напряжения, рассчитанное по формуле  $(5)$ , M $\Pi$ a.

Основная относительная погрешность измерения напряжений не должна превышать ± 4,0 %.

6.10 Определение основной относительной погрешности измерения амплитуды виброперемещения (для приборов модификации ИНК-2.4К с датчиком вибрации ВД и модификации ВИСТ-2.4).

Основную относительную погрешность измерения амплитуды виброперемещения определить сравнением показаний поверяемого прибора с действительными значениями измеряемых величин, воспроизводимых поверочной виброустановкой ВСВ-133 (далее - вибростендом) согласно схеме измерения, представленной на рисунке 4.

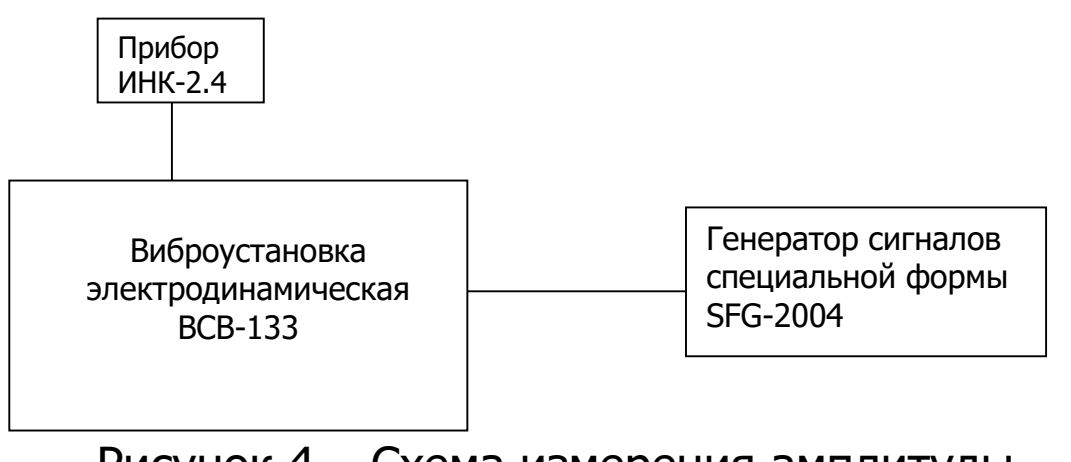

Рисунок 4 – Схема измерения амплитуды виброперемещения

Датчик вибрации ВД поверяемого прибора установить на вибратор вибростенда и подключить к прибору. Включить прибор клавишей  $\circlearrowleft$ .

Для модификации ИНК-2.4К клавишей «F» в главном меню «Режим работы» выбрать параметр «Измерение вибрации».

Для прибора ИНК-2.4К и ВИСТ-2.4 в пункте главного меню «Параметры ВИСТ» выбрать объект измерений «общий» и установить измеряемый параметр - амплитуду виброперемещения Sамп. В главном меню «Дополнительно» выбрать подменю «Поверка».

Основную относительную погрешность измерения амплитуды виброперемещения определить в диапазоне частот от 10 до 100 Гц следующим образом.

6.10.1 Установить на генераторе частоту 10 Гц.

Задать на вибростенде размах виброперемещений S<sub>0</sub>=0,04 мм, соответствующий точке диапазона амплитуды перемещения S<sub>0</sub>амп=0,02 мм. Зафиксировать в протоколе измеренное прибором значение Sамп.

Задать на вибростенде размах виброперемещений S<sub>0</sub>=4,6 мм, соответствующий точке диапазона амплитуды перемещения S0амп=2,3 мм. Зафиксировать в протоколе измеренное прибором значение Sамп.

6.10.2 Установить на генераторе частоту 45 Гц.

Задать на вибростенде размах виброперемещений S0=0,1 мм, соответствующий точке диапазона амплитуды перемещения S<sub>0</sub>амп=0,05 мм. Зафиксировать в протоколе измеренное прибором значение Sамп.

Задать на вибростенде размах виброперемещений  $S_0$ =1,2 мм, соответствующий точке диапазона амплитуды перемещения S<sub>0</sub>амп=0,6 мм. Зафиксировать в протоколе измеренное прибором значение Sамп.

6.10.3 Установить на генераторе частоту 80 Гц.

Задать на вибростенде размах виброперемещений  $S_0$ =0,1 мм, соответствующий точке диапазона амплитуды перемещения S<sub>0</sub>амп=0,05 мм. Зафиксировать в протоколе измеренное прибором значение Sамп.

Задать на вибростенде размах виброперемещений S0=0,2 мм, соответствующий точке диапазона амплитуды перемещения S<sub>0</sub>амп=0,1 мм. Зафиксировать в протоколе измеренное прибором значение Sамп.

6.10.4 Установить на генераторе частоту 100 Гц.

Задать на вибростенде размах виброперемещений S<sub>0</sub>=0,10 мм, соответствующий точке диапазона амплитуды перемещения S<sub>0</sub>амп=0,05 мм. Зафиксировать в протоколе измеренное прибором значение Sамп.

Задать на вибростенде размах виброперемещений S<sub>0</sub>=0,26 мм, соответствующий точке диапазона амплитуды перемещения S<sub>0</sub>амп=0,13 мм. Зафиксировать в протоколе измеренное прибором значение Sамп.

По результатам каждого измерения определить основную относительную погрешность δ, %, по формуле:

$$
\delta = \frac{S_{\text{am}} - S_0/2}{S_0/2} \times 100,\tag{7}
$$

где Sамп - показание поверяемого прибора в каждой точке контроля, мм;

S<sup>0</sup> - значение размаха виброперемещений, воспроизводимых вибростендом, мм.

Основная относительная погрешность измерения амплитуды перемещения не должна превышать ± 6,0 %.

6.11 Определение основной относительной погрешности измерения среднеквадратичного значения виброскорости (для приборов модификации ИНК-2.4К с датчиком вибрации ВД и модификации ВИСТ-2.4).

Основную относительную погрешность измерения среднеквадратичного значения (СКЗ) виброскорости определить сравнением показаний поверяемого прибора с действительными значениями измеряемых величин, воспроизводимых вибростендом.

При проведении поверки положение вибродатчика на вибраторе вибростенда по п. 6.10 сохраняется. Установки в меню приборов, выполненные по п. 6.10 изменяются только в подменю «Измеряемый параметр» выбором параметра Vскз (среднеквадратичного значения виброскорости).

Основную относительную погрешность измерения СКЗ виброскорости определить в диапазоне частот от 10 до 500 Гц следующим образом.

6.11.1 Установить на генераторе частоту 10 Гц.

Задать на вибростенде СКЗ виброскорости  $V_0=1,2$ мм/c. Зафиксировать в протоколе измеренное прибором значение Vскз.

Задать на вибростенде СКЗ виброскорости  $V_0=105$ мм/c. Зафиксировать в протоколе измеренное прибором значение Vскз.

6.11.2 Установить на генераторе частоту 45 Гц.

Задать на вибростенде СКЗ виброскорости  $V_0=0,17$ мм/c. Зафиксировать в протоколе измеренное прибором значение Vскз.

Задать на вибростенде СКЗ виброскорости V<sub>0</sub>=100,0 мм/с. Зафиксировать в протоколе измеренное прибором значение Vскз.

6.11.3 Установить на генераторе частоту 80 Гц.

Задать на вибростенде СКЗ виброскорости V<sub>0</sub>=0,15 мм/с. Зафиксировать в протоколе измеренное прибором значение Vскз.

Задать на вибростенде СКЗ виброскорости V<sub>0</sub>=70,0 мм/с. Зафиксировать в протоколе измеренное прибором значение Vскз.

6.11.4 Установить на генераторе частоту 300 Гц.

Задать на вибростенде СКЗ виброскорости V0=0,1 мм/c. Зафиксировать в протоколе измеренное прибором значение Vскз.

Задать на вибростенде СКЗ виброскорости V<sub>0</sub>=20,0 мм/с. Зафиксировать в протоколе измеренное прибором значение Vскз.

6.11.5 Установить на генераторе частоту 500 Гц.

Задать на вибростенде СКЗ виброскорости V0=0,1 мм/c. Зафиксировать в протоколе измеренное прибором значение Vскз.

Задать на вибростенде СКЗ виброскорости V0=12,0 мм/c. Зафиксировать в протоколе измеренное прибором значение Vскз.

По результатам каждого измерения определить основную относительную погрешность δ, %:

$$
\delta = \frac{V_{\text{CK3}} - V_0}{V_0} \times 100,\tag{8}
$$

где Vскз - показание поверяемого прибора в каждой точке контроля, мм/c;

V<sup>0</sup> - СКЗ виброскорости, воспроизводимое вибростендом, мм/c.

Основная относительная погрешность измерения СКЗ виброскорости не должна превышать ± 6,0 %.

6.12 Оформление результатов поверки

Результаты измерений, полученные в процессе поверки, заносят в протокол произвольной формы.

При положительных результатах первичной, периодической и внеочередной поверки оформляют свидетельство о поверке в соответствии с действующим законодательством и наносят оттиск клейма на винт крепления корпуса на задней панели электронного блока.

Приборы, не удовлетворяющие требованиям настоящей методики, к выпуску и применению не допускают. На них выдается извещение о непригодности с указанием причин.

### **7 ТЕХНИЧЕСКОЕ ОБСЛУЖИВАНИЕ**

<span id="page-32-0"></span>7.1 Прибор требует аккуратного и бережного обращения для обеспечения заявленных технических характеристик.

7.2 Прибор необходимо содержать в чистоте, оберегать от падений, ударов, вибрации, пыли и сырости. Периодически удалять пыль сухой и чистой фланелью и производить визуальный осмотр прибора, уделяя особое внимание отсутствию пыли, грязи, посторонних предметов и повреждений на дисплее и в разъемах.

7.3 При завершении измерений прибор необходимо очистить от пыли, грязи, частиц материала и т.п. с помощью влажного куска ткани. Твердые загрязнения необходимо удалять с помощью спирта или мыльного раствора.

7.4 При появлении в процессе работы информации на дисплее «зарядить АКБ» необходимо изъять аккумуляторы из прибора и зарядить с помощью имеющегося в комплекте поставки зарядного устройства. Время заряда – 21 час при номинальной емкости аккумуляторов 2100 мА\*час (при ёмкости 1800 мА\*час – время заряда 18 часов).

7.5 С целью повышения долговечности работы батареи питания необходимо включать прибор непосредственно перед выполнением измерений, не пользоваться подсветкой без необходимости и отключать при перерывах в работе, а также своевременно осуществлять заряд аккумуляторов при появлении сообщения на дисплее.

# **8 МАРКИРОВКА И ПЛОМБИРОВАНИЕ**

<span id="page-33-0"></span>8.1 Маркировка прибора содержит:

- товарный знак предприятия-изготовителя;
- знак утверждения типа;
- условное обозначение прибора;
- порядковый номер прибора;
- дату (год) выпуска.

8.2 Маркировка потребительской тары содержит товарный знак предприятия-изготовителя и обозначение прибора.

8.3 На прибор, прошедший приемо-сдаточные испытания, ставится пломба. Пломба наносится на винт крепления корпуса в батарейном отсеке.

### **9 ПРАВИЛА ТРАНСПОРТИРОВАНИЯ И ХРАНЕНИЯ**

<span id="page-33-1"></span>9.1 Транспортирование приборов должно проводиться в упакованном виде любым крытым видом транспорта (авиатранспортом - в отапливаемых герметизированных отсеках) в соответствии с правилами перевозок грузов, действующими на данном виде транспорта.

9.2 Расстановка и крепление ящиков с приборами в транспортных средствах должны исключать возможность их смещения и ударов друг о друга.

9.3 Погрузочно-разгрузочные работы должны осуществляться в соответствии с транспортной маркировкой по ГОСТ 14192.

9.4 Температурные условия транспортирования приборов от минус 25 ºС до плюс 50 ºС.

9.5 Упакованные приборы должны храниться в условиях 1 по ГОСТ 15150.

### **10 УТИЛИЗАЦИЯ**

<span id="page-34-0"></span>Специальных мер для утилизации материалов и комплектующих элементов, входящих в состав прибора, кроме аккумуляторов, не требуется, так как отсутствуют вещества, представляющие опасность для жизни, здоровья людей и окружающей среды после окончания срока службы. Аккумуляторы утилизируются в установленном порядке.

# **11 ГАРАНТИЙНЫЕ ОБЯЗАТЕЛЬСТВА**

<span id="page-34-1"></span>11.1 Предприятие-изготовитель гарантирует соответствие выпускаемых приборов требованиям технических условий. Гарантийный срок - 18 месяцев с момента продажи прибора.

11.2 Предприятие-изготовитель обязуется в течение гарантийного срока безвозмездно производить ремонт прибора, если он выйдет из строя.

11.3 Гарантийное обслуживание осуществляется в месте нахождения предприятия-изготовителя. Срок гарантии на прибор увеличивается на время его нахождения в ремонте.

Прибор предъявляется в гарантийный ремонт в полной комплектации, указанной п. «**Комплектность**».

**Внимание!** Оборудование для гарантийного ремонта должно быть предоставлено в чистом виде.

11.4 Срок проведения ремонтных работ - 30 рабочих дней с момента получения прибора заводом-изготовителем.

11.5 Срок замены прибора - 30 рабочих дней с момента получения прибора заводом-изготовителем. Замена производится при наличии существенного недостатка (стоимость устранения недостатков равна или превышает 70 % от стоимости товара, проявление недостатка после его устранения).

11.6 Недополученная в связи с неисправностью прибыль, транспортные расходы, а также косвенные расходы и убытки не подлежат возмещению.

11.7 Гарантия не распространяется на:

- аккумуляторы;

- зарядное устройство;

- быстроизнашивающиеся запчасти и комплектующие (соединительные кабели, разъёмы и т.п.);

- расходные материалы (карты памяти и т.п.).

11.8 Гарантийные обязательства теряют силу, если:

- нарушены заводские пломбы;

- пользователь не соблюдал полярность включения элементов питания;

- прибор подвергался сильным механическим, тепловым или атмосферным воздействиям;

- прибор вышел из строя из-за попадания внутрь посторонних предметов, жидкостей, агрессивных сред, насекомых;

- на приборе удален, стерт, не читается или изменен заводской номер.

### **12 НОРМАТИВНЫЕ ССЫЛКИ**

<span id="page-36-0"></span>В настоящем РЭ использованы ссылки на следующие стандарты:

ГОСТ 12.2.007.0-75 Изделия электротехнические. Общие требования безопасности.

ГОСТ 10181-2014 Смеси бетонные. Методы испытаний.

ГОСТ 14192-96 Маркировка грузов.

ГОСТ 15150-69 Машины, приборы и другие технические изделия. Исполнения для различных климатических районов. Категории, условия эксплуатации, хранения и транспортирования в части воздействия климатических факторов внешней среды.

ГОСТ 17624-2012 Бетоны. Ультразвуковой метод определения прочности.

ГОСТ 18105-2018 Бетоны. Правила контроля и оценки прочности.

ГОСТ 22362-77 Конструкции железобетонные. Методы измерения силы натяжения арматуры.

ГОСТ 22690-2015 Бетоны. Определение прочности механическими методами неразрушающего контроля.

ГОСТ Р 52931-2008 Приборы контроля и регулирования технологических процессов. Общие технические условия.

## 13 КОМПЛЕКТНОСТЬ

<span id="page-37-0"></span>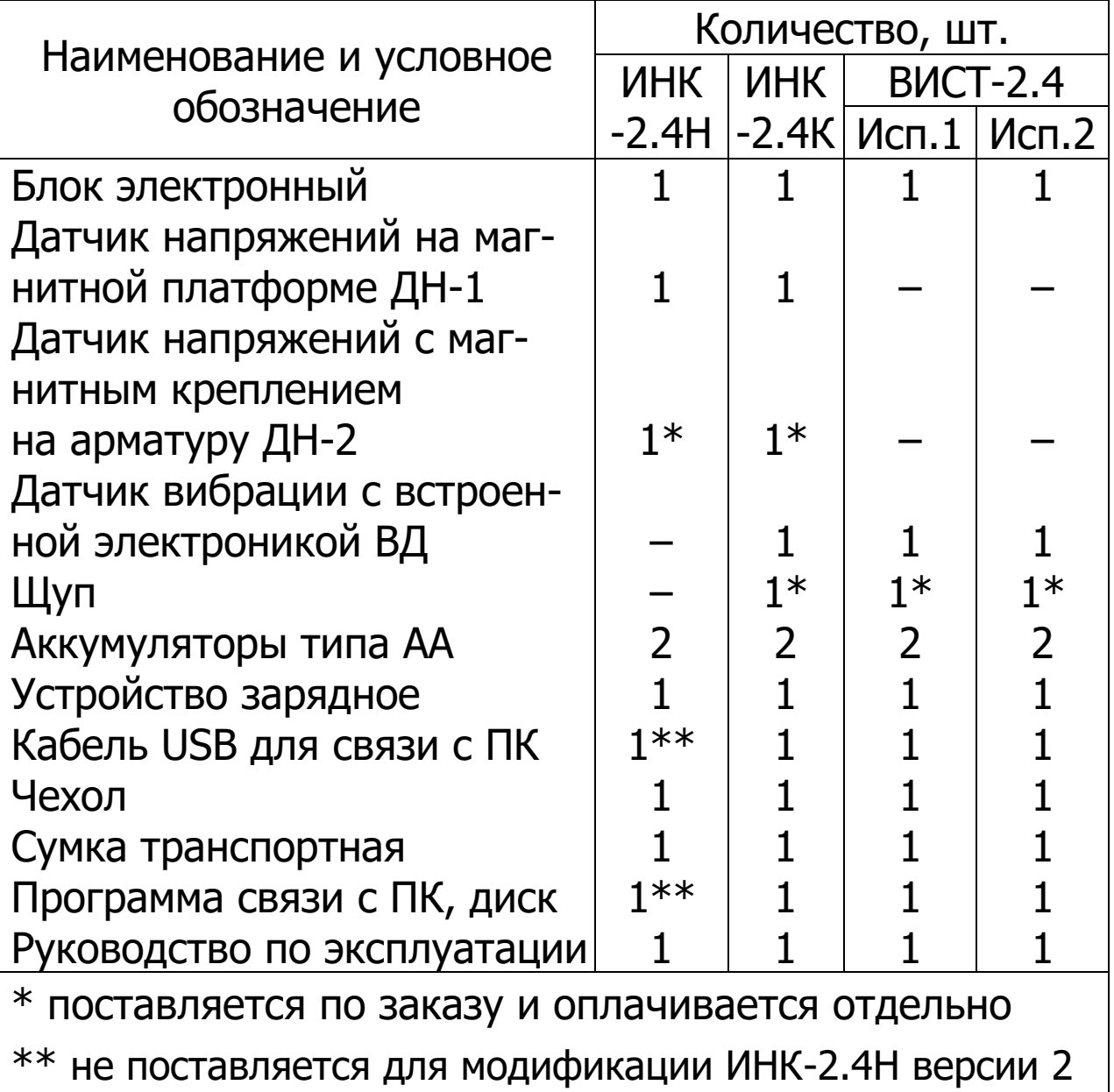

### ПРИЛОЖЕНИЕ А Программа связи с компьютером

### <span id="page-38-0"></span>**Введение**

Программа предназначена для переноса результатов измерения в компьютер, сохранения, просмотра и экспорта в Excel, а также печати результатов в виде таблиц с указанием времени и даты проведения измерений, объекта контроля и других параметров.

Работа с программой требует обучения персонала или привлечения квалифицированного специалиста.

Минимальные требования к компьютеру:

- Операционная система Windows 7/8/XP (32- или 64разрядная);

- Наличие USB-интерфейса;

- Привод CD-ROM / DVD-ROM / Blue-ray;

### Инсталляция программы

Вставить в компьютер CD-диск, открыть его содержимое и запустить inkvist24\_2008.5.28.4.exe. Далее, следуя указаниям с экрана, последовательно через нажатия клавиши «Далее» провести инсталляцию программы.

Подключить прибор USB-кабелем к компьютеру. При запросе о нахождении нового устройства выбрать вариант ручной установки драйвера из указанного места и указать расположение папки «Драйвер FIDI» на CDдиске.

#### Работа с программой

Вызвать программу «ИНК-ВИСТ». На мониторе появится окно программы с последним открытым проектом.

Создание нового и открытие существующего проек-TOB.

Чтобы считывать данные с прибора, производить распечатку на принтере и т.д. необходимо первоначально создать новый проект. Для этого нажать пиктограмму

«Создать» или воспользоваться меню «Файл», подменю «Создать», в строке «имя файла» необходимо указать название проекта, с которым Вы собираетесь работать, и нажать Enter.

Если проект, с которым вы собираетесь работать, был создан ранее, то для его открытия следует нажать пиктограмму «Открыть».

#### Считывание информации с прибора

- подключить с помощью USB-кабеля прибор к компьютеру;

- запустить программу и создать новый или открыть существующий проект;

- через меню программы «Связь» - «Настройка СОМ - порта» указать номер виртуального СОМ-порта (Номер можно узнать через `Панель управления' - `Система' -'Оборудование' - `Диспетчер устройств' - `Порты (СОМ и LPT) - 'USB Serial Port');

- включить питание прибора;

- нажать кнопку «Считать с прибора», индикатор будет показывать процесс считывания с прибора;

- после завершения сеанса связи (около минуты) на мониторе появится таблица результатов с указанием номера, даты и времени измерений, номера записи и всех измеренных параметров.

Редакция 2022 02 21